# **HOW TO CREATE: ITEM AND ORDER LIST**

## **BROWSE**

Explore the catalog or search for the item of interest.

**REVIEW THE ITEM**

Click the item to review item details.

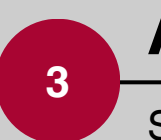

**4**

**1**

**2**

### **ADD TO WISHLIST**

Select add to wishlist. Choose the desired list or create a new list.

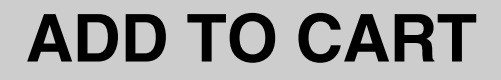

Locate your wishlist. Select the check box next to the items to move to the cart. Select add to cart.

Utilzing item list allows users to create their own product list that can be edited and added to over time.

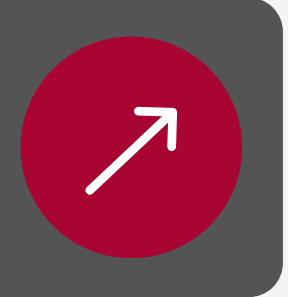

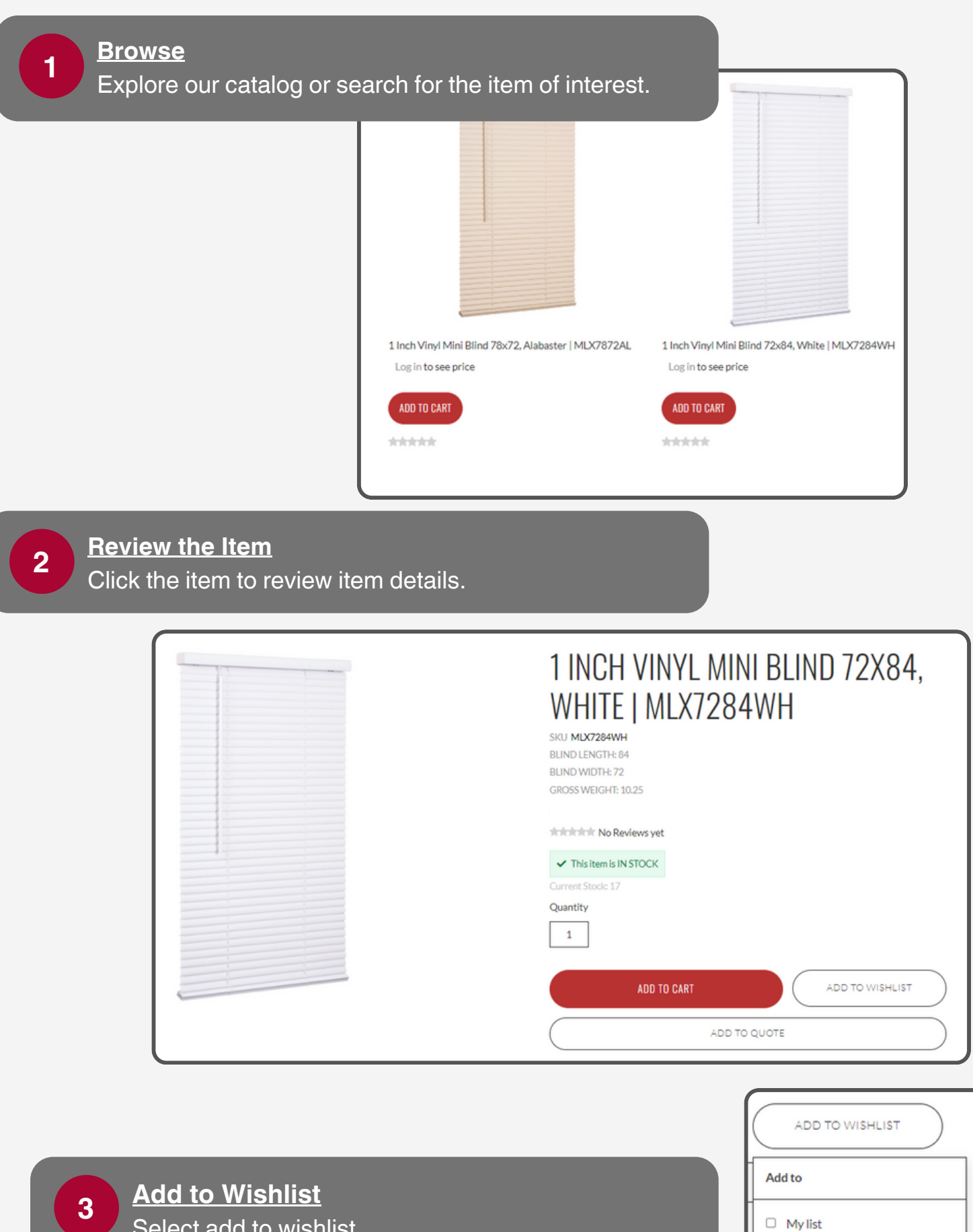

Select add to wishlist.

Choose the desired list or create a new list.

Or:

CREATE A NEW LIST

**Add to Cart** Locate your List and select Add List to Cart. **<sup>4</sup>**

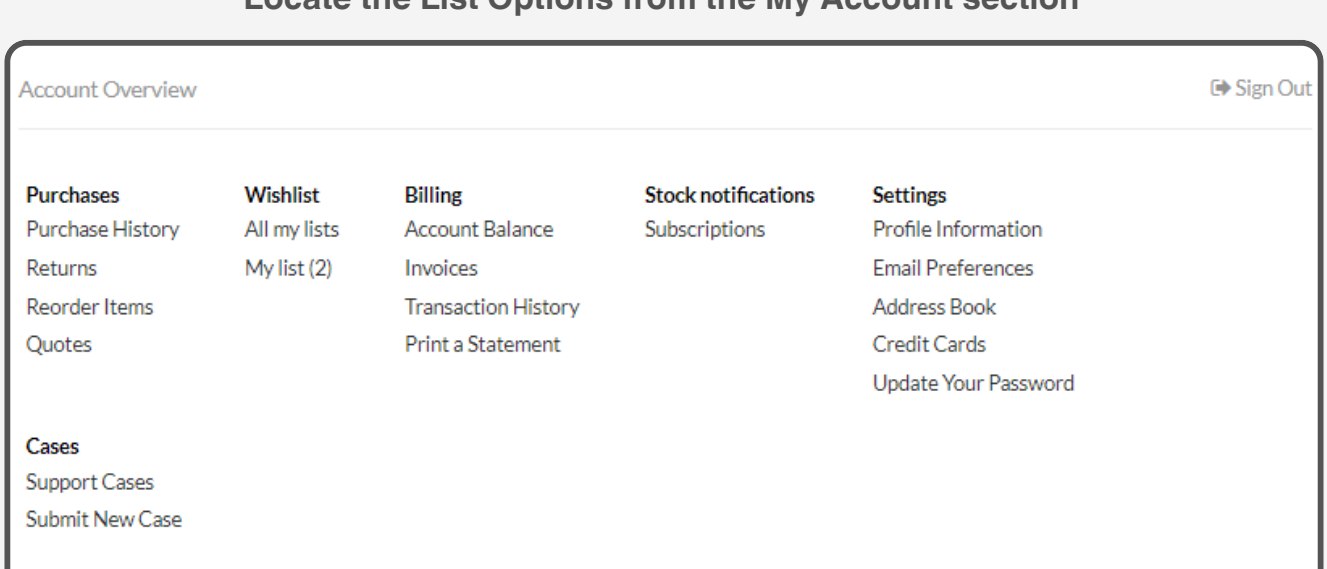

### **Locate the List Options from the My Account section**

### **Select the check box next to the items to move to the cart. Select Add List To Cart.**

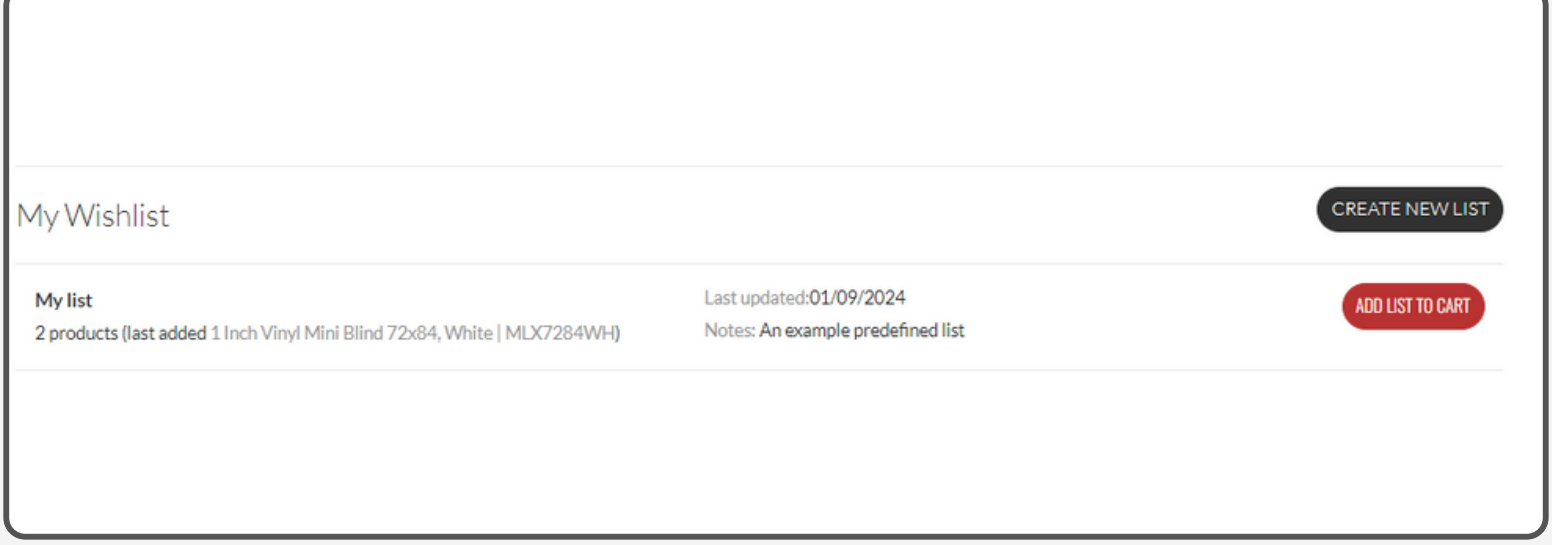